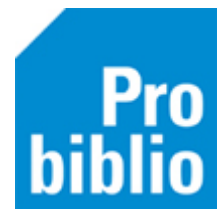

## **Saneerlijst**

Op een saneerlijst is te zien welke exemplaren er langere tijd niet zijn uitgeleend.

Aan de hand van de saneerlijst zijn de volgende acties mogelijk:

- Controleer of de exemplaren nog in de schoolcollectie aanwezig zijn. Zo niet, schrijf de exemplaren dan af.
- Is het exemplaar verouderd of onaantrekkelijk, schrijf het exemplaar dan af.
- Breng de collectie onder de aandacht van de leerlingen.

Let op: als schoolWise nog niet zo lang wordt gebruikt in de school, is de saneerlijst nog niet te gebruiken. Alle exemplaren zullen wij een nieuwe school als 'nieuw' worden beschouwd. Saneerlijsten zijn pas zinvol als er langere tijd wordt uitgeleend met schoolWise.

- Open de schoolWise client en meld je aan met de uitgebreide toegangscode
- Ga naar Exemplaren > Overzichten > Saneerlijst exemplaren

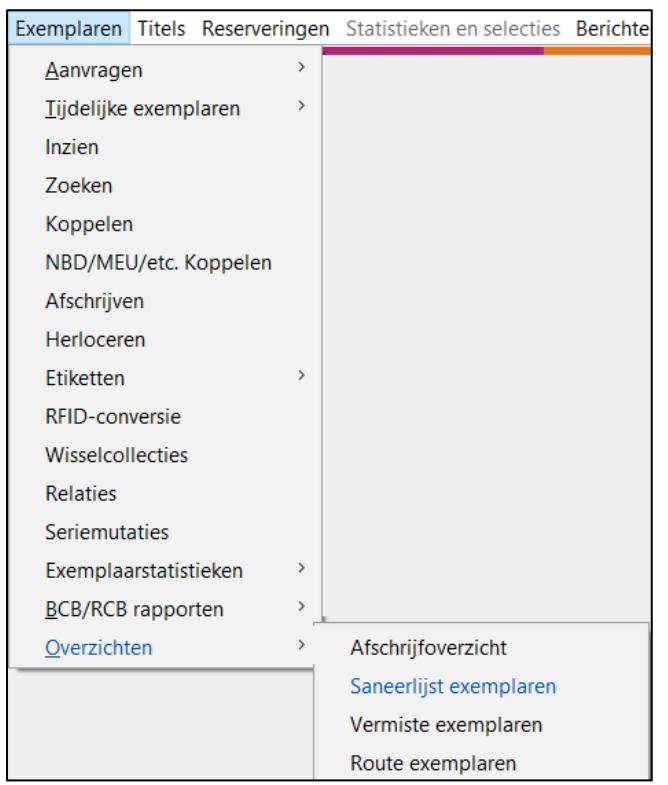

- Vul een datum in, sinds wanneer het boek niet meer uitgeleend mag zijn.
- Klik op 'Maak rapport'.

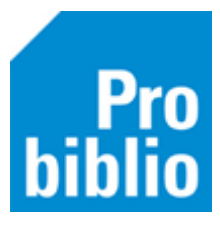

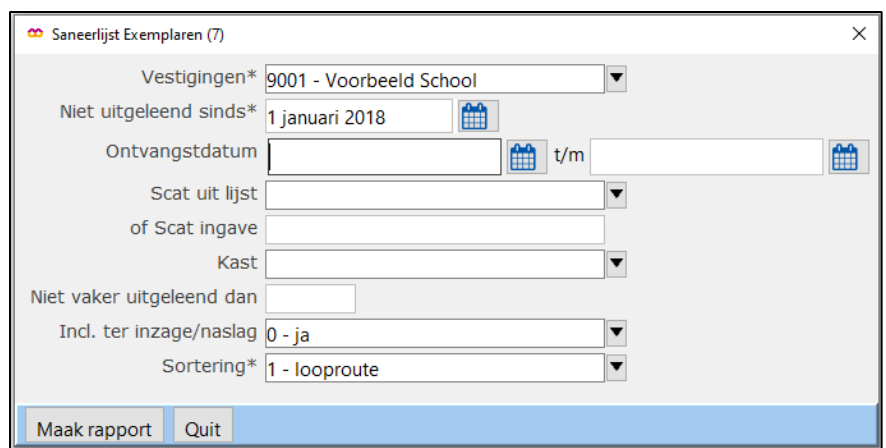

De kastlijst wordt geopend in de internetbrowser.

Op de kastlijst is de titel, auteur, laatste innamedatum en een telling van het aantal uitleningen te zien.